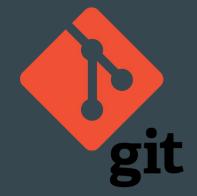

# Version Control In FTC

 $\bullet \bullet \bullet$ 

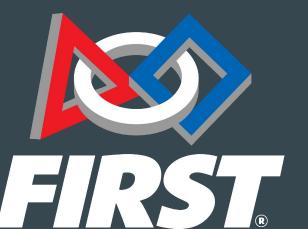

By Team Terrabats 14525

#### What is **Github**?

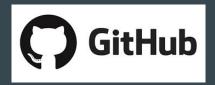

- What is Version Control
  - Version control or VCS is a tool that programmers use to share, save, and recall code
  - $\circ$  Git is a popular version control software that most FTC teams use
  - Control (Not to be confused with git) is a website that lets users easily publish their code to the cloud and lets other team members access it
  - $\circ$   $\$  Git has a series of commands that tells the computer what to do

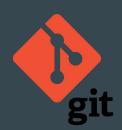

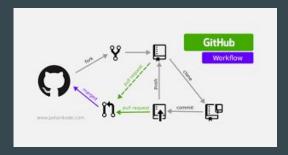

#### Vocabulary - General

Version Control - A method to share and deploy code to a cloud, from which other members can branch-off and make other versions of the code

**Repository or repo** - Where all the code is stored online

**Cloud** - Online storage (Allows users to collaborate)

Local Machine - Term for your computer

**SDK** - A software development kit is a set of software development tools that allows for the creation of applications (In this case programs for the robot)

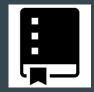

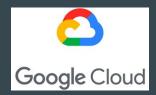

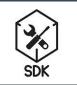

## Vocabulary - Git Commands

Branch - Another project which is the edited edition of the main branch

**Commit** - Saves the code permanently, can be used as a checkpoint to retrieve later

Push - Puts the code on your computer onto the cloud where other people can access it

**Pull** - Takes the code from the cloud and puts it into your computer

**Clone** - Creates a copy of a **repository** on your device Full list here: <u>https://git-scm.com/docs</u>

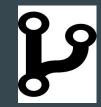

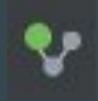

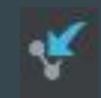

| Clone with HTTPS ③ U                      |                      |   |  |  |  |  |
|-------------------------------------------|----------------------|---|--|--|--|--|
| Use Git or checkout with SVM              | I using the web URL. |   |  |  |  |  |
| https://github.com/octo-org/octo-repo.git |                      |   |  |  |  |  |
| Open in Desktop                           | Download ZIF         | , |  |  |  |  |

#### This is a programming language. 2. This is a Version Control Software.

1.

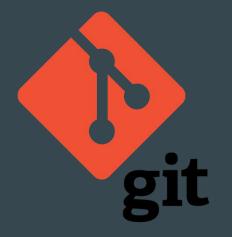

#### This is a website. 1.

VS.

- This lets users publish code to the internet, 2. or the Cloud.
  - a. Others can access this code.

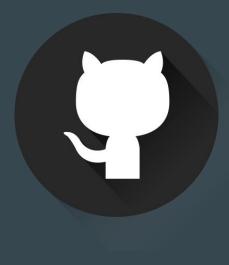

#### What is needed?

• Git

- <u>https://git-scm.com/</u>
- Github Account
  - <u>https://github.com/</u>
- $\circ \quad \text{Android Studio}$ 
  - <u>https://developer.android.com/studio</u>
- FTC SDK
  - <u>https://github.com/ftctechnh/ftc\_app</u>

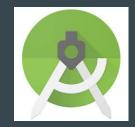

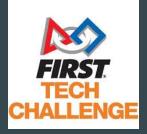

#### Github Diagram

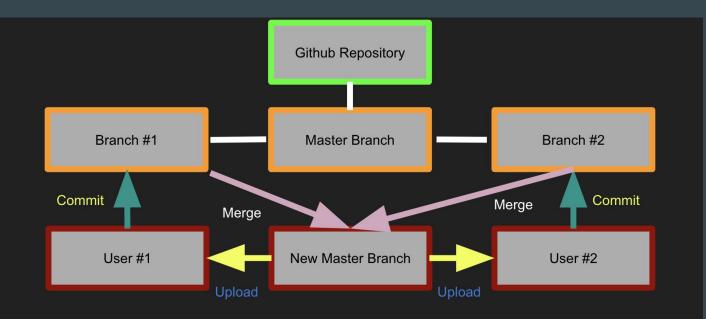

#### Creating the initial repo

- Open FTC SDK in Android Studio
- Click VCS -> Enable Version Control Integration
- Select git has the preferred vcs system
- Then, press Import into VCS -> Share Project On Cithub
- Give your repo a name and press share
- Then, select all files and press ok

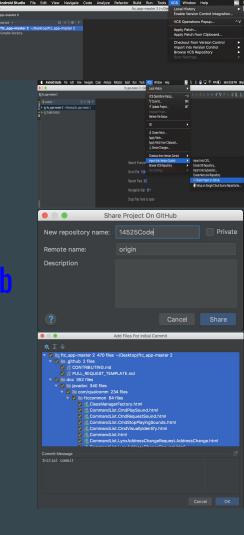

## Pictures for Creating The Initial Repo

|                      |                   | ndow Hel                                                                   | p                |                        | ( 🏟 Android Studio File Edit View Navigate                                                                                                    |  | Build Run Tools<br>tc_app-master 2 [~/De     | VCS Window Help<br>Local History                                                                                  |                 | २ 🖇 🥃 🖵 奈 49% 🗊 Mon 6:55                                           |
|----------------------|-------------------|----------------------------------------------------------------------------|------------------|------------------------|----------------------------------------------------------------------------------------------------|--|----------------------------------------------|----------------------------------------------------------------------------------------------------|-----------------|--------------------------------------------------------------------|
| ftc_app-master 2 [~  | Enable V          | ersion Cont                                                                | trol Integration |                        | ftc_app-master 2                                                                                                    |  |                                              | VCS Operations Popup ^ V                                                                                          | ^ V<br>ЖК<br>ЖТ | ▶ 4 巻 峠 の ■ ♥ ♥ № 5 @                                              |
|                      | VCS Ope           | erations Pop                                                               | bup              | ^V ;                   | R Gradie Scripts                                                                                                    |  |                                              |                                                                                                    |                 |                                                                    |
|                      |                   | Apply Patch<br>Apply Patch from Clipboard<br>Checkout from Version Control |                  |                        |                                                                                                    |  |                                              | Git                                                                                                    | •               |                                                                    |
|                      |                   |                                                                            |                  | ▶                      |                                                                                                    |  |                                              | <ul> <li>Create Patch</li> <li>Apply Patch</li> <li>Apply Patch from Clipboard</li> <li>Shelve Changes</li> </ul> |                 |                                                                    |
|                      |                   | nto Version<br>VCS Reposi<br>ttings                                        |                  |                        |                                                                                                    |  | Search Everyw <sup>i</sup><br>Go to File ①第( | Checkout from Version Control<br>Import into Version Control<br>Browse VCS Repository<br>Sync Settings            | <b>•</b> • •    | Import into CVS<br>Create Git Repository<br>Import into Subversion |
|                      |                   |                                                                            |                  |                        |                                                                                                    |  | Recent Files #E                              |                                                                                                    |                 | Create Mercurial Repository                                        |
|                      |                   |                                                                            |                  |                        |                                                                                                    |  | Navigation Bar                               | <b>光</b> ↑                                                                                                    |                 | Setup on Google Cloud Source Repos                                 |
|                      |                   |                                                                            |                  |                        | cture                                                                                                    |  | Drop files here t                            |                                                                                                    |                 |                                                                    |
| 🛑 🔵 🌒 Sha            | re Project On Git | Hub                                                                        |                  | ● ○ ●<br>0, 王 ÷        | Add Files For Initial Commit                                                                                                    |  |                                              |                                                                                                    |                 |                                                                    |
| New repository name: | 14525Code         |                                                                            | Private          | ▼                      | trc.app-master 2 470 files -/Desktop/ftc.app-master 2<br>github 2 files<br>∅ CONTRIBUTING.md<br>♥ CONTRIBUTING.md<br>0 c0 532 files<br>dodo 532 files                                                                                                    |  |                                              |                                                                                                    |                 |                                                                    |
| Remote name:         | origin            |                                                                            |                  |                        | im javadoc 340 files     von qualcomm 234 files     von qualcomm 64 files                                                                                                    |  |                                              |                                                                                                    |                 |                                                                    |
| Description          |                   |                                                                            |                  | Commit Me<br>Initial c | ClassAveragerSactory.html     ClassAveragerSactory.html     C |  |                                              |                                                                                                    |                 |                                                                    |
| ?                    |                   | Cancel                                                                     | Share            |                        |                                                                                                    |  |                                              |                                                                                                    |                 |                                                                    |

### How to update changes on to gill

#### Add File to Git

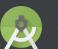

Do you want to add the following file to Git? /Users/skumar/Desktop/ftc\_app-master 2/FtcRobotController/hi

If you choose No, you can still add it later manually.

Remember, don't ask again

- Whenever creating a new file, press yes to adding file to git
- After making your changes, press update project
- Then, add a commit message and press on the arrow to push the file to give
- When pushing select which branch you want to push to
- Click push

master → origin : master

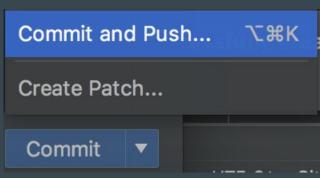

#### Pictures for update changes to **Git up**

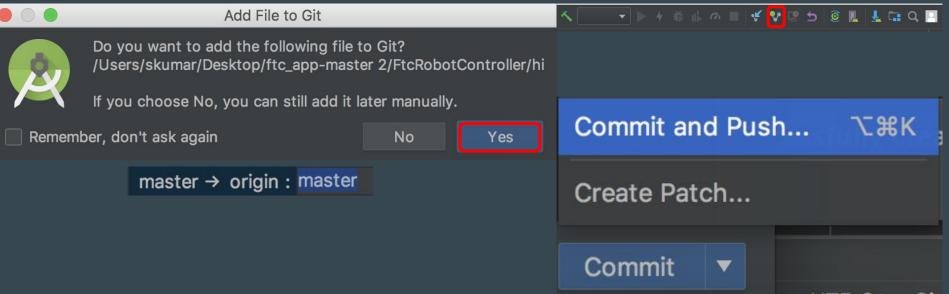

## How to open a **given** project on a different local machine

- Click check out project from Version Control
- Select git
- Copy url of the repo and paste it into the url of directory
- Press clone
- On the pop up, we have to click yes
- Click import project from external module
- Click finish

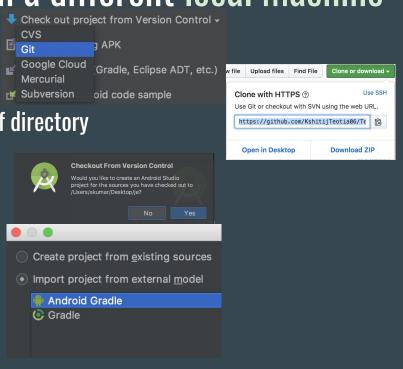

#### Pictures for how to open a github project on a different local machine

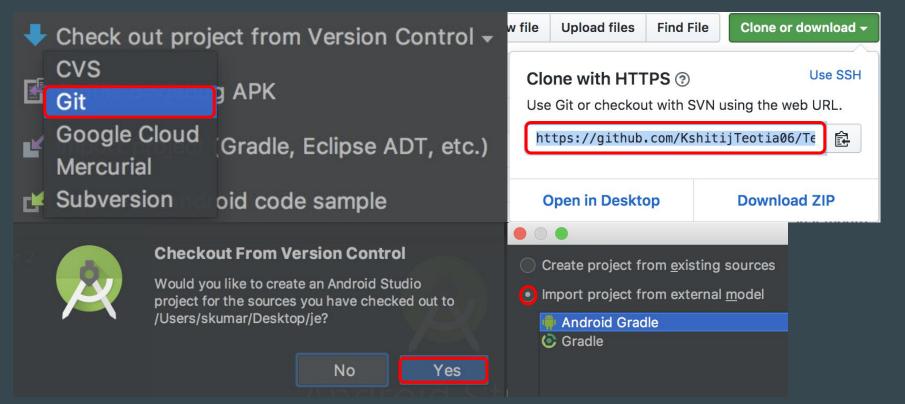

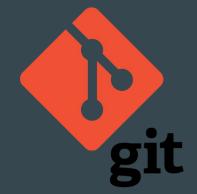

# Thank You For Listening

 $\bullet \bullet \bullet$ 

Any Questions?

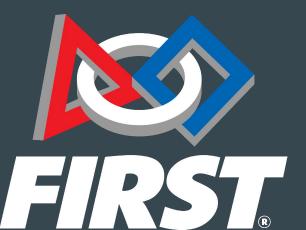